Step 4: Enter the information as required, Before saving refer to ChemAlert Guide 2A - Enable Barcode Tracking

Enforce Defaults

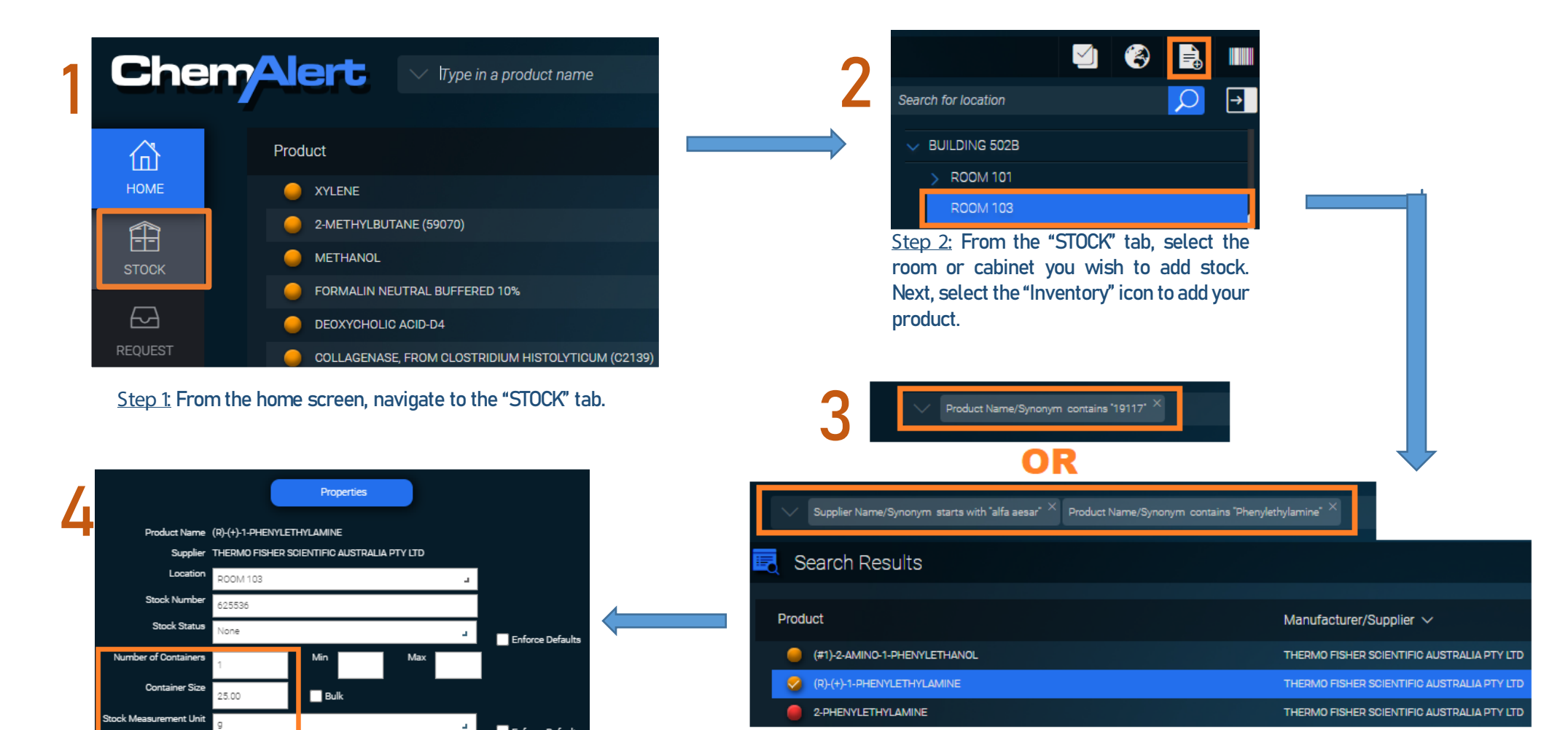

Step 3: In the search bar select 'Product Name/Synonym contains' then enter the chemical's product code.

Alternatively use *Product Name/Synonym contains'* and enter the chemical name, followed by 'Supplier Name/Synonym contains' and enter the manufacturer's name. Once found, select the product and "OK" to add.

NOTE: The above methods will return results for international chemicals imported to Australia by another supplier, and for chemicals manufactured by companies later acquired by competitors.

for a Container

Total Quantity 25.00 g